# $M$  $P$  $I$  $L$  Pocket PC A636N/A632N

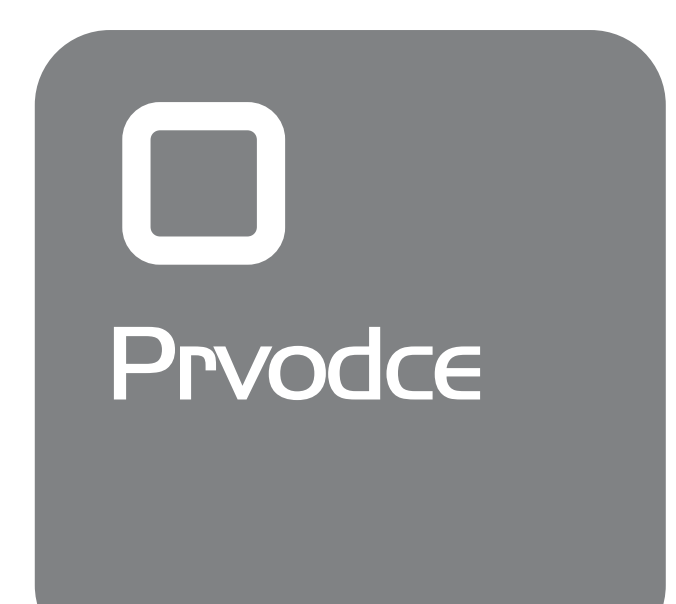

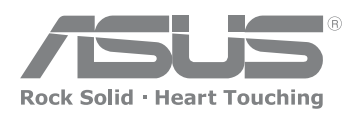

**15G06A2381Z0**

### **Seznámení s MyPal**

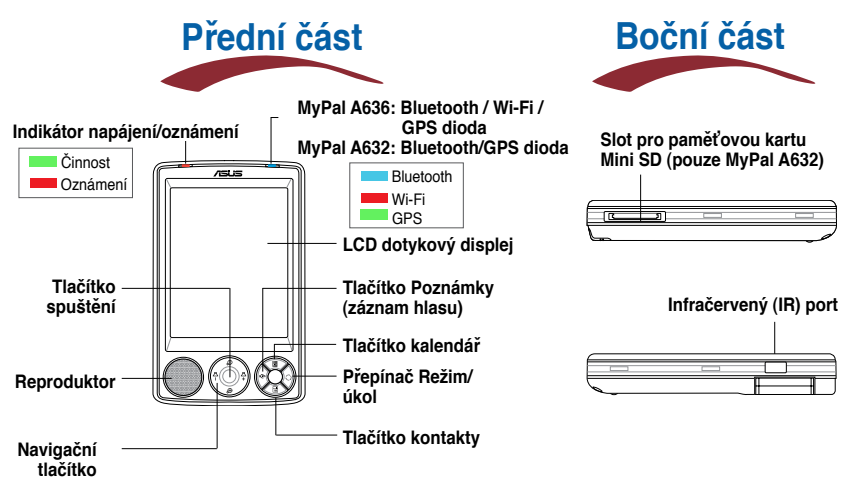

**POZNÁMKA** Chcete-li provést úplné resetování, stiskněte a podržte tlačítko Speak, zároveň stiskněte tlačítko přepínače režimů a stylusem stiskněte resetovací tlačítko. Na displeji se zobrazí výstražná zpráva. Stisknutím **D** provedete úplné resetování.

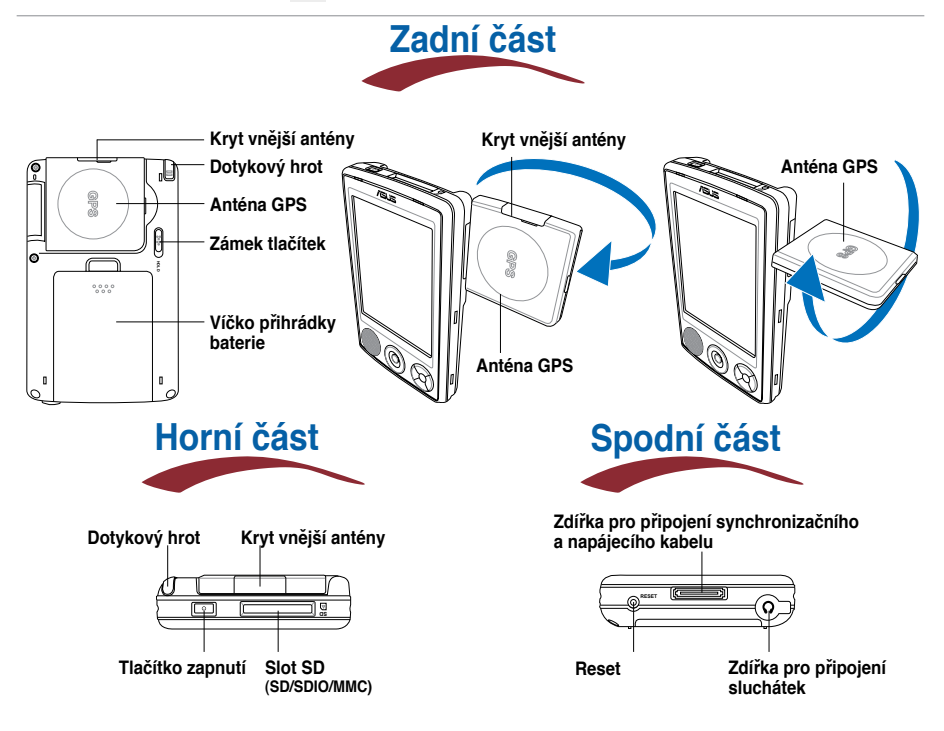

## **Nastavení MyPal**

**POZNÁMKA** Nainstalujte baterii před připojením adaptéru do zdroje napájení. Pokyny pro správné vložení baterie jsou uvedeny v části "Installing and removing the battery" (Vložení a vyjmutí baterie) v uživatelské příručce.

#### **Připojení napájecího adaptéru a nabíjení baterie**

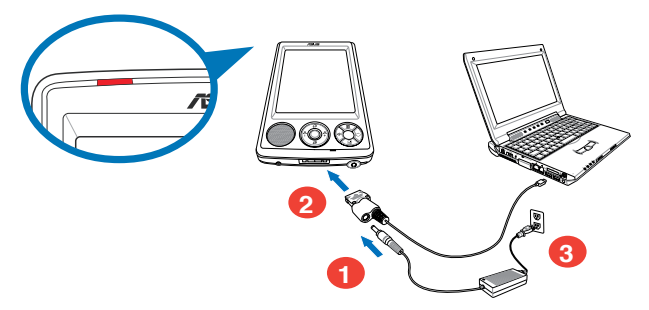

**POZNÁMKA** Během nabíjení baterie indikátor nabíjení svítí červeně; po úplném nabití baterie svítí indikátor zeleně.

#### **Používání sady GPS do auta**

**Sada GPS do auta obsahuje držák do auta a flexibilní krček. Nabíječka do auta slouží k napájení zařízení prostřednictvím automobilové zásuvky zapalovače cigaret.**

- **1. Připevněte flexibilní krček na přední sklo automobilu.**
- **2. Opatrně zasuňte zařízení do držáku.**
- **3. Připojte nabíječku do auta do zásuvky napájení na spodní straně držáku.**
- **4. Připojte druhý konec nabíječky do auta do zásuvky zapalovače cigaret.**

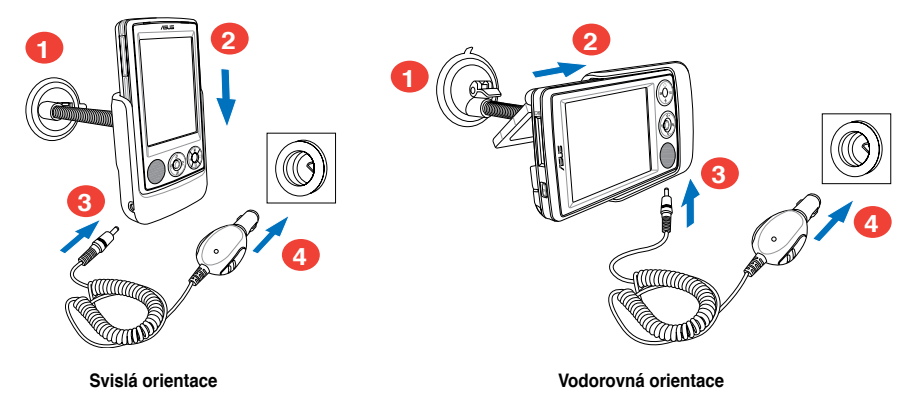

**POZNÁMKA** Zařízení je třeba vkládat do držáku opatrně, aby nedošlo k poškození 26kolíkového konektoru zařízení a k jeho selhání.

## **Synchronizace MyPal**

**Použijte přiložené CD k nainstalování Microsoft® ActiveSync® na Váš počítač nebo notebook. ActiveSync je ve Vašem zařízení už nainstalováno.**

**POZNÁMKA** Nepřipojujte Vaše zařízení k počítači, dokud nemáte nainstalováno ActiveSync.

#### **Připojení k počítači**

**Po připojení zařízení MyPal A636/A632 k portu USB počítače je možné současně synchronizovat data a nabíjet baterii.**

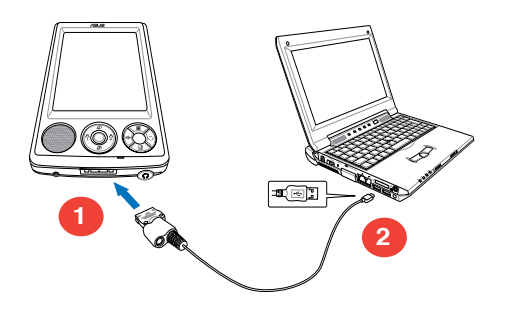

#### **Synchronizace s počítačem**

**Po připojení je Vaše zařízení automaticky synchronizováno s Vaším počítačem.**

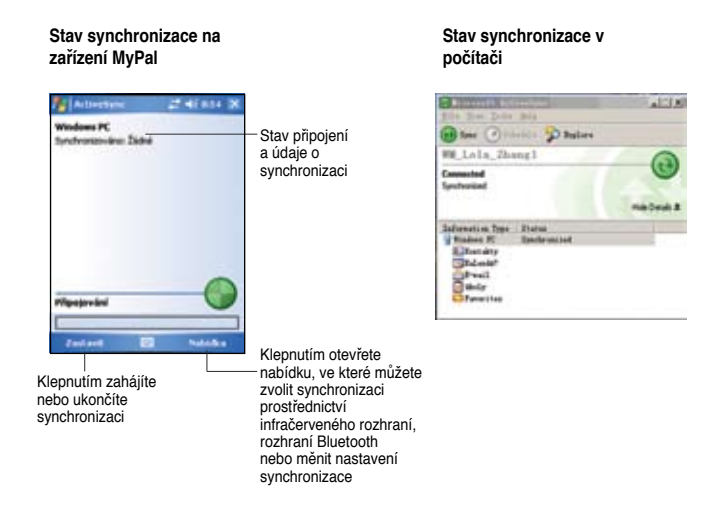

### **Používání operačního systému Windows MobileTM 5.0**

**Zařízení MyPal používá operační systém Microsoft Windows MobileTM 5.0 Pocket PC Edition, ve které najdete aplikace Outlook E-mail, PowerPoint Mobile, Word Mobile, Excel Mobile, Pocket MSN, Internet Explorer a mnohé další.**

### **Denní obrazovka**

**Denní obrazovka se objeví, když Vaše zařízení zapnete. Denní obrazovka Vám poskytuje souhrn důležitých informací na tento den. Pro zobrazení detailů ťukněte na uvedené položky dotykovým hrotem.**

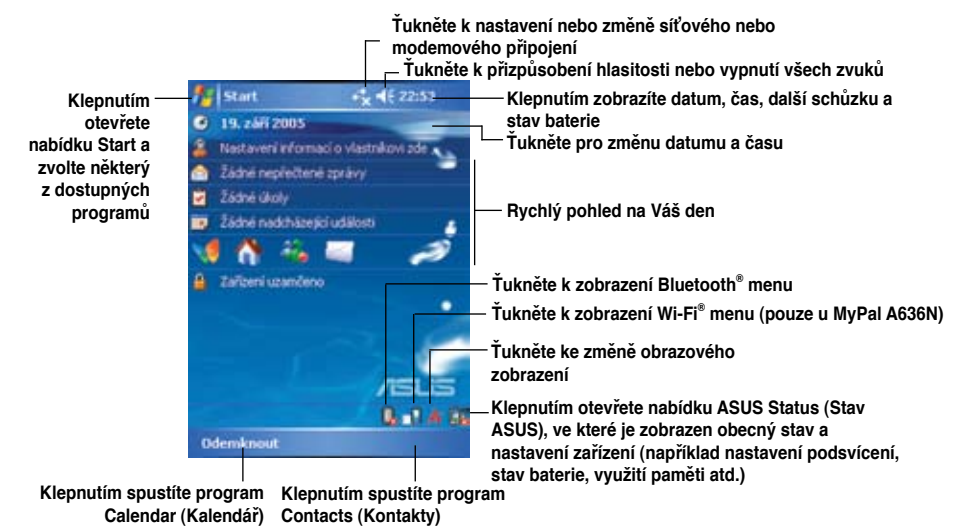

### **Základní menu**

**V základním menu si můžete zvolit programy, nastavení a kapitoly nápovědy. K**  otevření základního menu ťukněte na **kale** ikonu v horní části obrazovky.

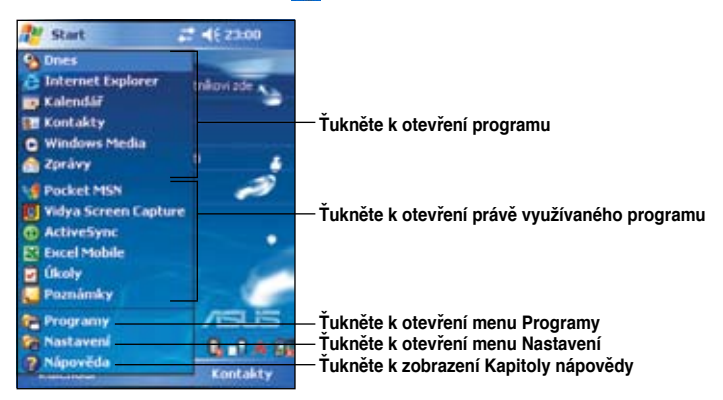

# **Zadávání informací**

#### **Použijte některý z následujících způsobů zadávání informací do Vašeho zařízení**

- **Psaní** Klepněte na ikonu klávesnice v dolní části displeje a potom zadejte slovo.
- **Ruční psaní** Klepněte na položku Menu (Nabídka) > Draw (Kreslit) a pište perem. Potom označte text a klepněte na položku Menu (Nabídka) > Tools (Nástroje) > Recognize (Rozpoznat).
- **Kreslení** Klepněte na položku Menu (Nabídka) > Draw (Kreslit) a kreslete perem.
- **Nahrávání** Klepněte na položku Menu (Nabídka) > View Recording Toolbar (Zobrazit panel nástrojů Záznam). Potom klepněte na panelu nástrojů na tlačítko Record (Záznam).

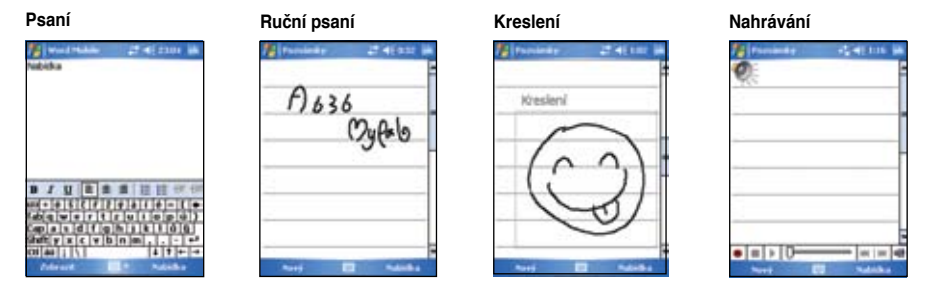

### **Informace**

**Poukázání následujících zdrojů pro další informace o ASUS MyPal A636N/A632N Pocket PC.**

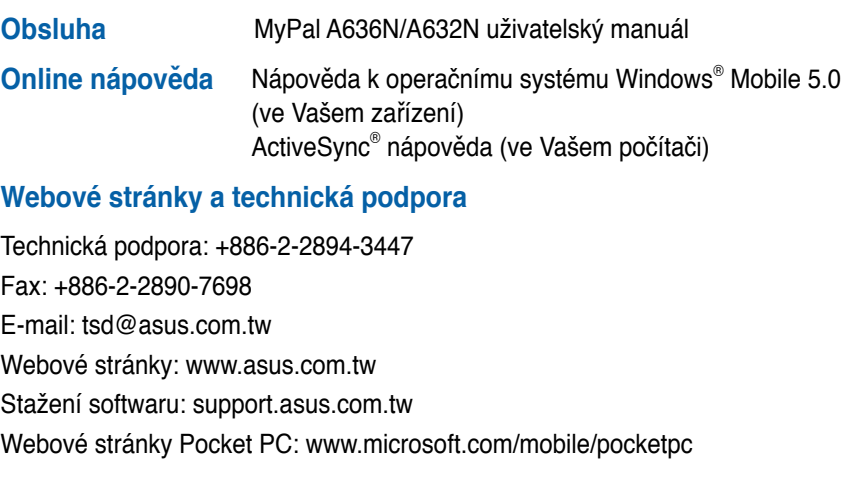